# *Release Notes – MC91xx CE6.0 – 02.32.04*

[Introduction](#page-0-0) [Description](#page-0-1) **[Contents](#page-3-0)** [Device Compatibility](#page-3-1) [Installation Requirements](#page-3-2) [Installation Instructions](#page-3-3) [Part Number and Release Date](#page-4-0)

## <span id="page-0-0"></span>**Introduction**

The Motorola MC9100 Rev B Software offers the following enhancements over Rev A Software:

- Built with Feb 2011 OFE Base.
- Included Unified MSR driver support.
- CMI display support Added
- Added IE Kiosk Mode support.

## <span id="page-0-1"></span>**Description**

#### **General Enhancements/Fixes:**

- CPLD v7.04 included (Only for CMI Displays).
- · Team Express v1.1.23.1103 (CEC Client) included.
- Fusion Radio SW suite updated to v3.00.2.0.019R
- Air Beam Client updated to v7.03.58
- MSP Agent updated to v7.03.58
- RD Client updated to v7.03.58
	- o This software release has been tested on MSP 3.3 and passed MSP Compliance
- · Included DataWedge v3.3.19
- WINCE Theme is removed on MC9100 CE.
- Screen Resolution (QVGA to VGA and vice versa switching) applet is made compatible for CMI Display unit also.
- Shift key support only two states mode.
- · Changes in Audio Registry to have general/default audio settings and to prevent overriding of speaker.
- · Changes in NLED driver and Audio Registry key to increase the Beep volume of scanning.
- Issue fixed where Battery serial number was showing only 14c characters instead of 16 characters in power applet\battery Mgmt.
- · USB issue fixed where USB devices connected through external hubs don't get recognized after a warm/ cold boot.
- · USB issue fixed where USB client would get disconnected because of a PortModeChangeEvent even though the port has not been changed.
- · Added some more Regional Setting Locales support:-
	- Albanian
	- Azeri (Cyrillic)
	- Azeri (Latin)
	- Belarusian
	- Bulgarian
	- Croatian
	- Czech
	- Estonian
	- FYRO Macedonian
	- Georgian
	- Greek
	- Hungarian
	- Kazakh
	- Latvian
	- Lithuanian - Polish
	-
	- Russian
	- Romanian
	- Serbian (Cyrillic) - Serbian (Latin)
	- Slovak
	-
	- Slovenian
	- Tatar
	- Turkish
	- Ukrainian
	- Uzbek (Cyrillic) - Uzbek (Latin)
	-

#### **Features/Fixes for Scanner:**

- Improvements to DPM datamatrix codes with new Pixdll 5.14.09.02
- · Added feature in long range imager in order to read reflective barcodes at 30 ft distance.
- Added support for LCD mode with new reader param. LCD mode is supported only for SE4500 RevB engines.
- Added Coupon report mode, which enables user to read old, interim and new coupon types. Also added new UPC/EAN param for selecting coupon report mode.
- Issue fixed when device becomes irresponsive whenever continuous scanning is performed for 7-8 hours.
- Issue fixed where ScanSamp Imager application was taking more than 3500 msec to close.
- · Issue fixed where Imager beam width keeps Normal size at first pressed after changing the settings.
- Issue fixed where Scanner beam width is more when beam width mode is set to narrow compared with when set to normal.
- RS507: Issue fixed where in the first disconnect was not sent to the application during BT session.

## **Features/Fixes for WLAN:**

- SPR 20440: Correct issue where authentication would occasionally fail after cold boot.
- SPR 19274: Fixed an issue where the WLAN radio would occasionally reset during high volume data transfers..
- Fixed the cold boot persistence feature on Windows CE 6.0 devices.
- Fixed an issue where the login dialog displayed a blank white screen on CE 5.0
- Fixed an issue where Wireless Status application displays an empty message box if WLAN is disabled via Microsoft SCMDM.
- Fixed an issue where FIPS 140-2 self test would fail.
- · Added the user certificate hash override feature [Fusion API enhancement].
- Regulatory update 5GHZ restriction in Taiwan.

#### **Fixed issues in MSP Agent:**

 Details or updates about MSP may be found at following link. https://support.symbol.com/support/search.do? [cmd=displayKC&docType=kc&externalId=13081&sliceId=&dialogID=247890727&stateId=1%200%20247886473](https://support.symbol.com/support/search.do?cmd=displayKC&docType=kc&externalId=13081&sliceId=&dialogID=247890727&stateId=1%200%20247886473)

#### **SPR's Included:**

- SPR 19313 Fix: The registry key is added to prevent the SD card un-mounting when the battery was removed. *[HKEY\_LOCAL\_MACHINE\Drivers\BuiltIn\SDHC\_GENERIC] "NoRemoveOnBattFault"=dword:00000001*
- SPR 20571: When configuring Remote Desktop on the CE devices, the clipboard sharing option is enabled now and user can select it. Earlier this option was grayed out and user was not able to select.
- SPR 19400: ScanSamp Scanner application was taking more than 3500 msec to close.
- SPR 19650 Battery part numbers are reported incorrectly.

#### **Known Issues:**

• During upgrade, Display goes to OFF state if the device is not connected to AC Power and "Turn off device if not used for x minute" is set

 on Power Settings applet. Display can be turned ON by pressing power key, but OSUpdate Progress bar cannot be seen.To workaround

 this issue, before upgrading make sure you unselect "Turn off device if not used for x minute" option in Power Settings applet.

· During upgrade or down grade, if upgrade doesn't succeed then a low storage memory will pop up the device screen. To workaround this

issue, cold boot the device. Program and Storage memory will reset back to original state.

- If device shows low memory while copying OSUpdate folder to  $\T$ emp, delete all the contents of the application folder and cold boot the device.
- Not able to open the drive from Host PC when USB config applet is configured as Mass Storage as platform\applicationTo workaround this issue, Install Microsoft Update for Windows XP (KB955704) located in following link and restart PC.
	- <http://www.microsoft.com/download/en/details.aspx?DisplayLang=en&id=19364>
- · Workaround to fix Pop sound at the beginning of a recording. The following registry key should be set to enable it

 *[HKLM\Drivers\BuiltIn\Wavedev] "ADCMicBiasPowerAlwaysOn" =1*

 It may not completely eliminate the pop. It should minimize the pop for both internal microphone and wiredheadset microphone.

## <span id="page-3-0"></span>**Contents**

- 9100c60BenUP023204.zip OSUpdate Package v02.32.04  $\bullet$
- 9100c60BenAB023204.APF AirBEAM Package v02.32.04  $\bullet$
- 9100c60BenOS023204.hex OS v02.32.04

## <span id="page-3-1"></span>**Device Compatibility**

This software release has been approved for use with the following Motorola devices.

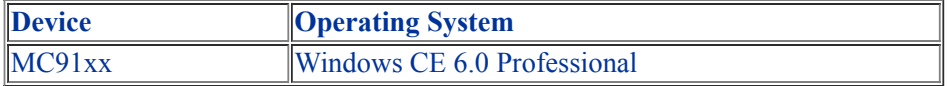

## <span id="page-3-2"></span>**Installation Requirements**

MC91xx device must contain release version of CE6.0 (01.24.09) software.

## <span id="page-3-3"></span>**Installation Instructions**

# *For Upgrade*

#### *Upgrade* **from Rev A (01.24.09) to Rev B (02.32.04) through \Temp**

- Unzip **9100c60BenUP023204.zip** upgrade package to local desktop.  $\bullet$
- Copy **OSUpdate** folder and all its contents to **\Temp** of the device.  $\bullet$
- Run **9100c60Ben\_TEMP** shortcut from **\Temp\OSUpdate** folder to start the update process.  $\bullet$
- The update will takes approximately 2 minutes.  $\bullet$

## *Upgrade* **from Rev A (01.24.09) to Rev B (02.32.04) through \Storage Card**

- $\bullet$ Unzip **9100c60BenUP023204.zip** upgrade package to local desktop.
- Copy **OSUpdate** folder and all its content to root folder on SD card.  $\bullet$
- Insert the SD card into a SD slot on a device.  $\bullet$
- Run **9100c60Ben\_SD** shortcut from **\Storage Card\OSUpdate** folder to start the update process.
- The update will takes approximately 2 minutes.  $\bullet$

## *For Downgrade*

## *Downgrade* **to Rev B (02.32.04) from Rev A (01.24.09) through \Temp**

- Unzip **9190c60BenUP012409.zip** package to local desktop.  $\bullet$
- Copy **OSUpdate** folder and all its contents to **\Temp** of the device.  $\bullet$
- Run **9100c60Ben\_TEMP** shortcut from **\Temp\OSUpdate** folder to start the update process.
- The update will takes approximately 2 minutes. $\bullet$

**NOTE: If your device has CMI Display, DO NOT Downgrade to BSP24(v01.24.09) since this** BSP does not have support for CMI display) (*To find the display ID Go to System Info Applet on* the device to find the Display Id: Start->Settings->System->"System Info" Applet->"Display". For *CMI-> PJ037PD.*

#### *Downgrade* **to Rev B (02.32.04) from Rev A (01.24.09) through \Storage Card**

- $\bullet$ Unzip **9190c60BenUP012409.zip** package to local desktop.
- Copy **OSUpdate** folder and all its content to root folder on SD card.  $\bullet$
- Insert the SD card into a SD slot on a device.  $\bullet$
- $\bullet$ Run **9100c60Ben\_SD** shortcut from **\Storage Card\OSUpdate** folder to start the update process.
- The update will takes approximately 2 minutes.  $\bullet$

**NOTE: If your device has CMI Display, DO NOT Downgrade to BSP24(v01.24.09)** since this BSP does not have support for CMI display) (*To find the display ID Go to System Info Applet on the device to find the Display Id: Start->Settings->System->"System Info" Applet->"Display". For CMI-> PJ037PD.*

#### <span id="page-4-0"></span>**Part Number and Release Date**

October 10, 2011

 9100c60BenAB023204.APF 9100c60BenOS023204.hex 9100c60BenUP023204.zip